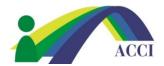

## How to access the Journal of Consumer Affairs

(Please note that this is a Members ONLY Benefit)

- 1. Login to the ACCI Member section by clicking on the Member Login button at the top of the page (if you need help, please see "How to Login to ACCI Member site" Instructions
- 2. Click on the Member Center dropdown menu item, then scroll to Journal Access

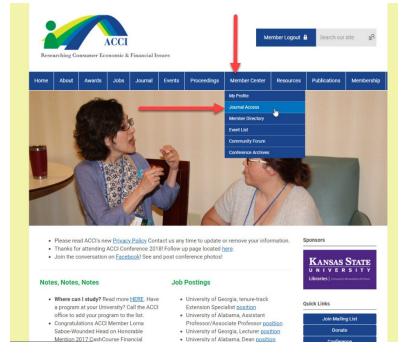

## -OR-

Click on the Journal dropdown menu item, then scroll to Journal Wiley

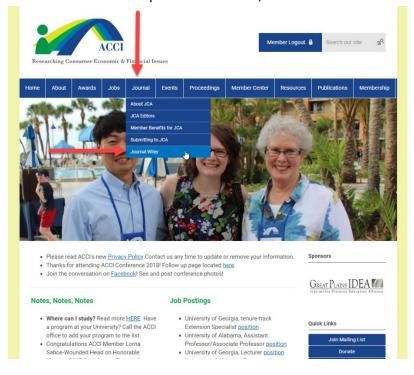

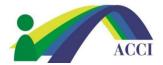

## How to access the Journal of Consumer Affairs

(Please note that this is a Members ONLY Benefit)

3. Click the link on the next page to be taken to the Journal's webpage on the Wiley site (this link is only good for 5 minutes)

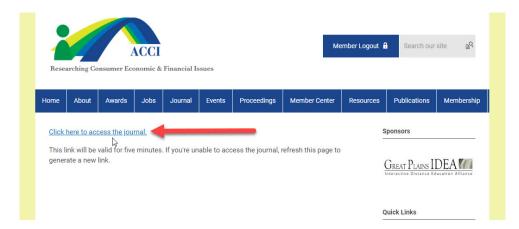